# Детализация трафика

### Меню Отчёт>Интернет+>Детализация

Отображается детализация трафика ip/port для сессий абонентов.

Данная возможность включается опцией \$conf{INTERNET\_TRAFFIC\_DETAIL}=1; Сбором детализации занимается программа traffic2sql

### Только детализация баз общего трафика:

/usr/abills/libexec/traffic2sql 3 flowdir=/usr/abills/var/log/ipn/ DETAIL\_ONLY=1

После успешного поиска по результатам можно найти сессию абонента который обращался к указанному ресурсу.

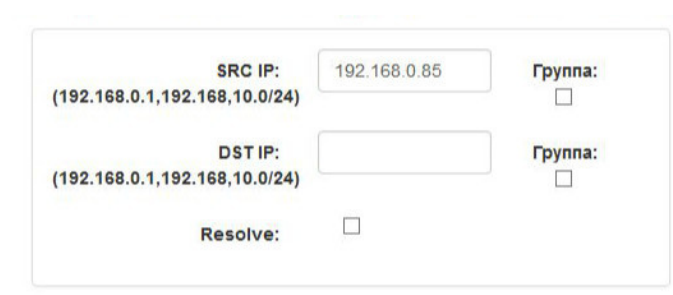

### Детализация × Начало 1 SRC\_ADDR Конец **SRC\_PORT DST\_ADDR DST\_PORT PROTOCOL** Размер **NAS**  $\alpha$ 2015-11-20 13:18:33 57741 2015-11-20 13:18:33 192.168.0.40 22 192.168.0.85 6 2669  $\overline{0}$ Ceccu 2015-11-20 13:18:33 2015-11-20 13:18:33 192.168.0.85 192.168.0.40 57741  $22$ 6 1006  $\,0\,$  $\pmb{\alpha}$ 2015-11-20 13:18:33 2015-11-20 13:18:33 192.168.0.1 65535 224.0.0.1 65535  $\overline{2}$  $32\,$  $\,0\,$ Q 2015-11-20 13:18:33 2015-11-20 13:18:33 192.168.0.85 192.168.0.255  $17$ 137 137 234  $\mathbf{0}$ 2015-11-20 13:18:33 2015-11-20 13:18:33 Q 192.168.0.85 56992 192.168.0.40 22 6 320  $\mathbf{0}$ 2015-11-20 13:18:33 2015-11-20 13:18:33 192.168.0.85  $\alpha$ 192.168.0.40 22 56992 6 1432  $\mathbf 0$ 2015-11-20 13:18:33 2015-11-20 13:18:33 192.168.0.40 192.168.0.85 57855  $\sqrt{6}$ Q  $22$ 1156  $\mathbf{0}$

**Q** Поиск

Также в качестве адреса поиска можно задавать хост нейм (FQDN), система автоматически переведёт его в IP и произведёт поиск. Если для домена система обнаружила несколько IP поиск будет производиться по нескольким.

# Просмотр файлов flow-capture

Есть возможность просмотреть файлы, которые складываются в результате работы flow-capture (Отчёт>Интернет+>Ft Queue)

## Детализация трафика на отдельный сервер

В системе предусмотрена возможность ведения детализации трафика и запись его в отдельную базу данных или на отдельный сервер.

Для включения этой возможности нужно указать переменные доступа к базе детализации

```
\text{\%conf} {IPN_DBHOST} = 'localhost';
$conf{IPN_DBNAME}='abills_details';
$conf{IPN_DBUSER}='abills_details';
$conf{IPN_DBPASSWD}='sqlpassword';
```
и завести базу детализации

mysql

```
GRANT ALL ON abills_details.* TO `abills_details`@localhost IDENTIFIED BY "sqlpassword";
CREATE DATABASE abills_details DEFAULT CHARACTER SET utf8 COLLATE utf8_general_ci;
use abills_details;
CREATE TABLE `ipn_traf_detail` (
  `src_addr` int(11) unsigned NOT NULL default '0',
  Site_addr inc(11) unsigned NOT NULL default '0',<br>'dst_addr' int(11) unsigned NOT NULL default '0',<br>'dst_port' smallint(5) unsigned NOT NULL default '0',<br>'dst_port' smallint(5) unsigned NOT NULL default '0',
  `protocol` tinyint(3) unsigned default '0',
  `size` int(10) unsigned NOT NULL default '0',
  \text{``f_time''} datetime NOT NULL default '0000-00-00 00:00:00',
  \text{'s_time'} datetime NOT NULL default '0000-00-00 00:00:00',
  `nas_id` smallint(5) unsigned NOT NULL default '0',
  'uid' int(11) unsigned NOT NULL default '0'
) COMMENT='Ipn detail log traffic class';
quit;
```